# **Popis konfiguraného okna bitmapových paliet**

Bitmapová paleta môže obsahova bitové mapy alebo ikony z množiny objektov D2000 typu [Bitová mapa.](https://doc.ipesoft.com/pages/viewpage.action?pageId=42701210) Tento typ objektu D2000 môže obsahova viacero rastrových formátov. V bitmapových paletách sú plne podporené iba bitové mapy a ikony. V alšom texte budeme pre zjednodušenie používa pre oba typy iba text "bitové mapy".

Konfigurácia bitmapovej palety prebieha v nasledovnom konfiguranom okne. Dialógové okno sa otvorí kliknutím na konkrétnu paletu v okne pre výber objektu, ktoré je dostupné v procese [D2000 GrEditor](https://doc.ipesoft.com/display/D2DOCV21SK/D2000+GrEditor) cez menu [Konfigurácia Gr -> Bitmapové palety](https://doc.ipesoft.com/pages/viewpage.action?pageId=42701131#Panelsponukami(D2000GrEditor)-konfiguracia_gr).

Toto konfigurané okno sa môže otvori aj v procese [D2000 CNF](https://doc.ipesoft.com/pages/viewpage.action?pageId=42702643) - stlaenie tlaidla v D2000 GrEditore a výber konkrétnej bitmapovej palety.

**BMP** palety - b mp2.BPL ×  $\mathbf{I}$ Typ hodnoty: īr Popis: Farebná paleta: Logický  $\checkmark$  $\overline{\phantom{0}}$ Hodnota ... | Stavy ... | Limity ... | Príznaky ... | Alarm ... | Vrstvy ... | Iné ... Popis hodnoty a stavu  $\vert$ <sub>2</sub> Spôsob zobrazenia 1.F 2.F P Bitové mapy  $1$  True Pomaly blikajúc  $\overline{\times}$ Predočlá  $2\sqrt{1}$  $\overline{\mathbb{R}}$ Normálny  $3|0$  $\overline{|\times|}$ Nekreslený  $4$  False Pomaly blikajúci IX 省团电信▲ Návrat  $\overline{\phantom{a}}$ Ulož  $Var$ </u>

1 Výber typu hodnoty objektu. 2 Každý riadok palety predstavuje jeden [stavový skript](https://doc.ipesoft.com/pages/viewpage.action?pageId=42701518) a skupinu parametrov, ktoré sa uplatnia na bitovú mapu v prípade platnosti tohto skriptu. Môže sa zada až 100 riadkov, ktoré sú oíslované. 3 Výber spôsobu zobrazovania bitovej mapy pre daný stavový skript.

#### **Popis**

Textový reazec popisujúci danú bitmapovú paletu. Možnos použi [Slovník](https://doc.ipesoft.com/pages/viewpage.action?pageId=42701329) (pre otvorenie stlate **CTRL+L**).

**Tlaidlá pre výber kúových slov**

Jednotlivé tlaidlá (**Stavy**, **Limity**, **Príznaky**, **Alarm**, **Vrstvy**) obsahujú zoznam prípustných kúových slov pre stavový skript. Kúové slová musia by oddelené iarkou. Posledné tlaidlo sa používa na zadanie intervalu. Podrobnejší popis tlaidiel je uvedený v kapitole [Stavový skript.](https://doc.ipesoft.com/pages/viewpage.action?pageId=42701518)

#### **Definovanie parametrov bitovej mapy**

Pre každý riadok bitmapovej palety je možné definova nasledovné parametre (1 až 6):

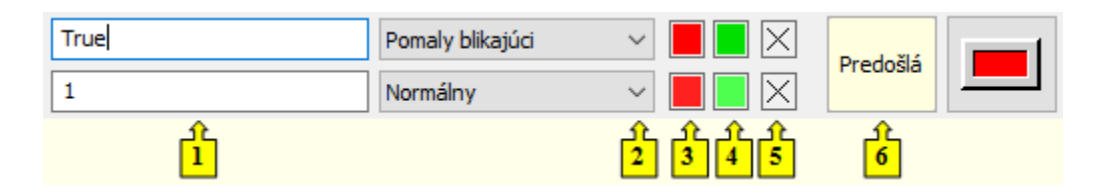

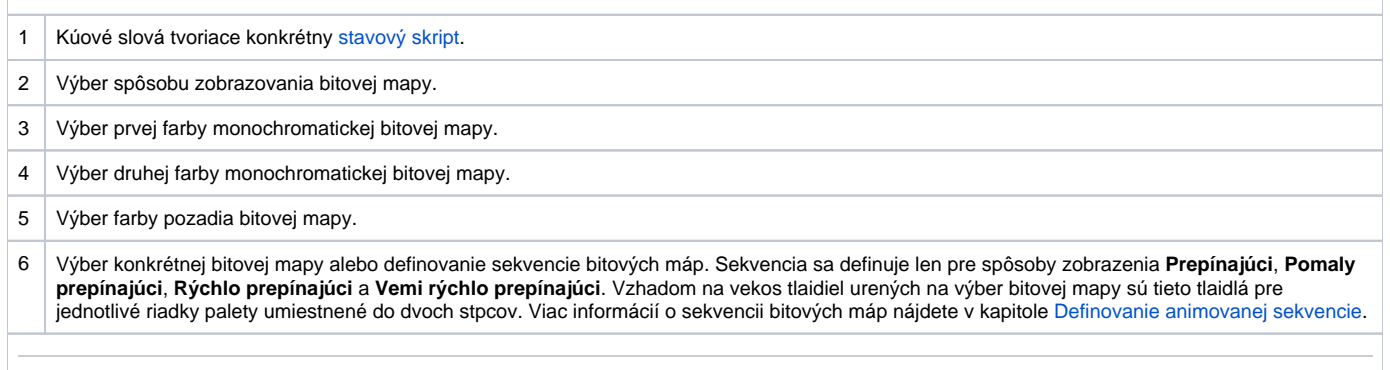

Farba zodpovedajúca položke 4 sa definuje pre spôsob zobrazenia Pomaly blikajúci, Blikajúci a Rýchlo blikajúci. Monochromatická bitová mapa sa potom striedavo vykresuje farbami 1.F (položka 3) a 2.F (položka 4).

Po stlaení políka na výber farby (tieto políka sú implicitne oznaené krížikom  $\vert\times\vert$ sa zobrazí [paleta farieb](https://doc.ipesoft.com/pages/viewpage.action?pageId=42701556). Výber farby z palety sa vykoná kliknutím myši na požadovanú farbu. Po výbere farby sa políko vyfarbí vybranou farbou. Kliknutím pravého tlaidla myši na vyfarbené políko sa zobrazí ponuka obsahujúca tri položky:

- **Vyber farbu** zobrazenie palety farieb (rovnaký efekt ako použitie avého tlaidla myši). Oznaenie položky: políko s vybratou farbou.
- **Poda predchodcu** príslušný parameter sa neuplatní, zostáva posledná platná hodnota parametra. Oznaenie položky:
- **Default farba** aplikuje sa hodnota parametra totožná s hodnotou tohto parametra ureného pri vytváraní objektu. Oznaenie položky:

Nepredefinované parametre zobrazovacej palety (všetky políka oznaené krížikom  $\times$ ), sú zobrazované poda parametrov naposledy platného riadku palety.

Po stlaení políka na definovanie bitovej mapy - položka 6 (tieto políka sú implicitne oznaené textom "Predošlá") sa zobrazí ponuka bitových máp. V prípade, že je vybratý niektorý zo spôsobov zobrazenia Prepínajúci, Pomaly prepínajúci a Rýchlo prepínajúci, otvorí sa okno na definovanie sekvencie bitových máp. Kliknutím pravého tlaidla myši na políko sa zobrazí ponuka obsahujúca tri položky:

- **Vyber BMP** zobrazenie ponuky bitových máp alebo okna na definovanie sekvencie bitových máp (rovnaký efekt ako použitie avého tlaidla myši). Oznaenie položky: políko so zobrazenou bitovou mapou / sekvenciou bitových máp.
- **Poda predchodcu** zostáva posledná platná bitová mapa. Oznaenie položky: "Predošlá"
- **Default BMP** použije sa bitová mapa umiestnená v grafickej schéme. Oznaenie položky: "Default"

### **Spôsoby zobrazovania bitových máp**

Pre každý riadok bitmapovej palety sa definuje spôsob zobrazenia bitových máp. Tento spôsob uruje, ako bude bitová mapa vykresovaná v grafickej schéme otvorenej v procese [D2000 HI.](https://doc.ipesoft.com/display/D2DOCV21SK/D2000+HI+-+Human+Interface) Jednotlivé spôsoby zobrazovania sú popísané v nasledujúcej tabuke.

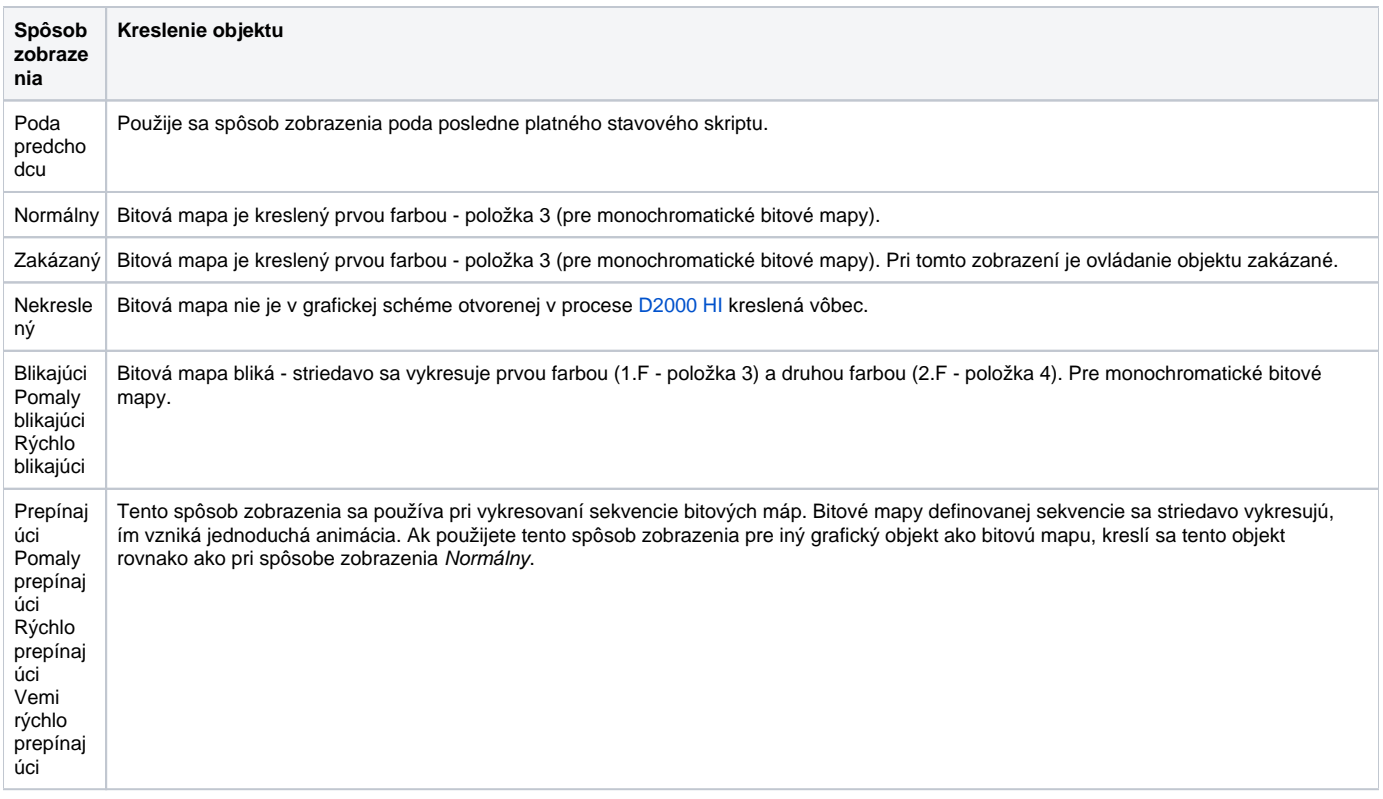

## **Súvisiace stránky:**

[Konfigurácia paliet](https://doc.ipesoft.com/pages/viewpage.action?pageId=42701580) [Konfigurácia bitmapových paliet](https://doc.ipesoft.com/pages/viewpage.action?pageId=42701574) [Používanie bitmapových paliet](https://doc.ipesoft.com/pages/viewpage.action?pageId=42701563) [Definovanie animovanej sekvencie](https://doc.ipesoft.com/display/D2DOCV21SK/Definovanie+animovanej+sekvencie)